# <span id="page-0-0"></span>v4.4.2 版操作说明文档

## 目录

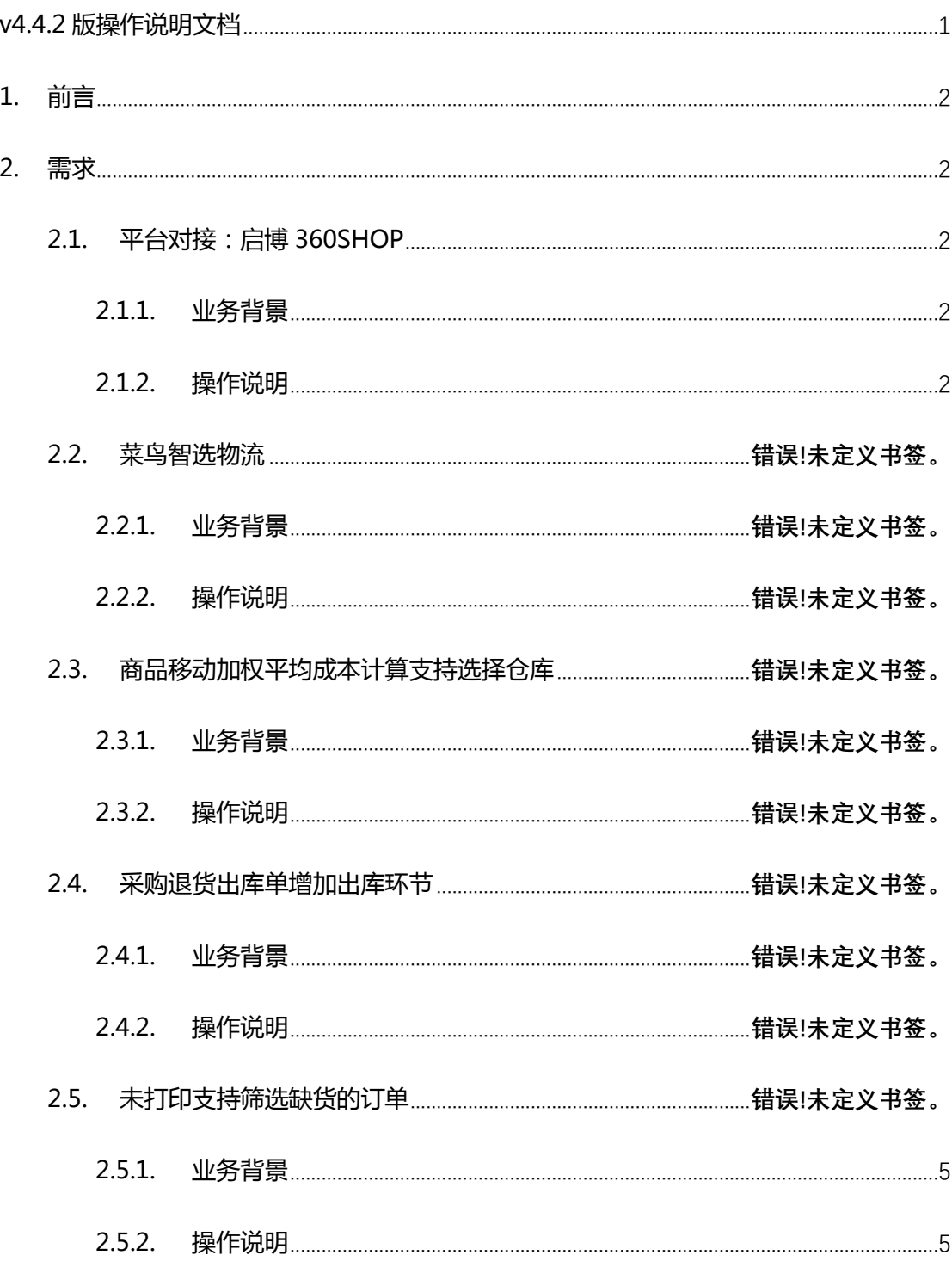

## <span id="page-1-0"></span>**1.前言**

操作说明书编写目的,重在阐述新增需求业务背景及涉及功能点的设置使用。使实 施售后人员快速有效的帮助客户理解具体功能,提高功能使用率。

## <span id="page-1-1"></span>**2.需求**

#### <span id="page-1-2"></span>**2.1. 平台对接:启博 360SHOP**

<span id="page-1-3"></span>**2.1.1. 业务背景**

#### <span id="page-1-4"></span>**2.1.2. 操作说明**

- 1) 平台对接内容:
	- 商品铺货下载
	- 商品资料下载
	- 订单下载,支持更新退款状态,支持买家自提业务
	- 订单发货,不支持部分发货
	- 库存上传
- 2) 平台商品编码填写:启博 360SHOP 平台商品分为多规格和无规格商品。
	- 无规格商品->商家编码

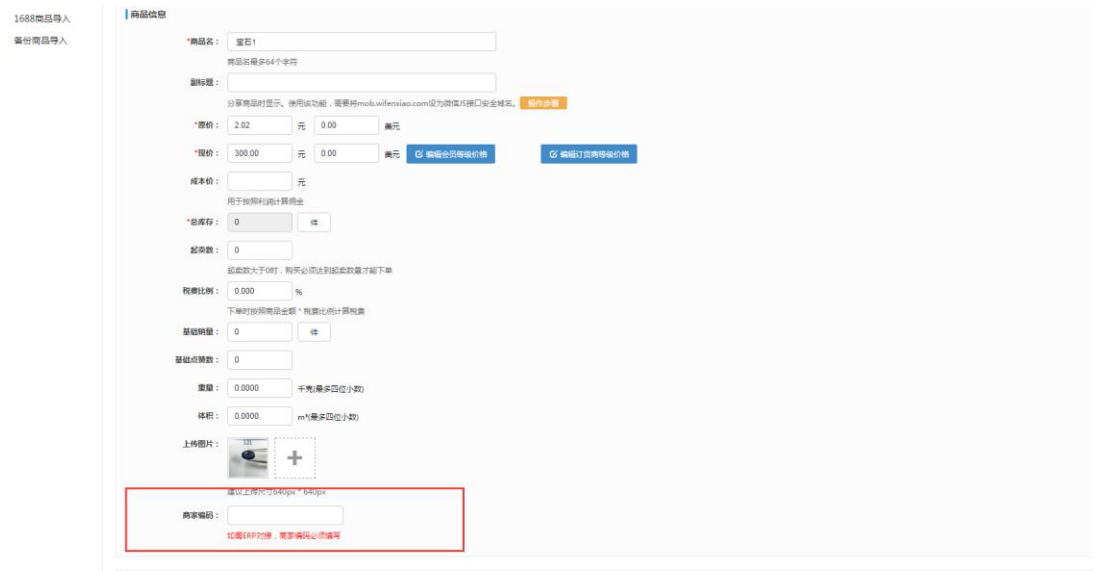

#### ● 多规格商品->商家编码

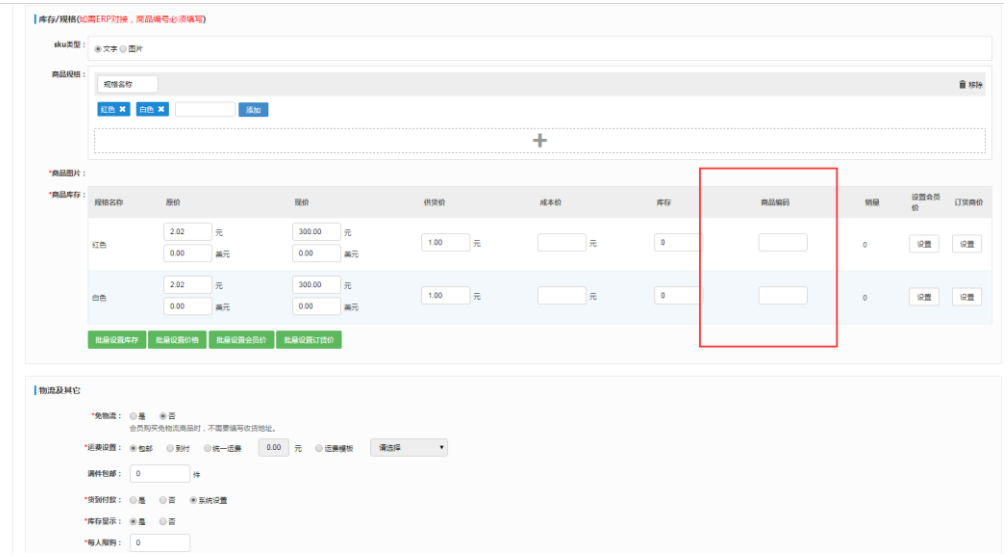

- 3) 店铺授权流程:
	- 向启博 360SHOP 运营人员索取 appkey、appsecret 字段
	- 新增启博 360SHOP 店铺

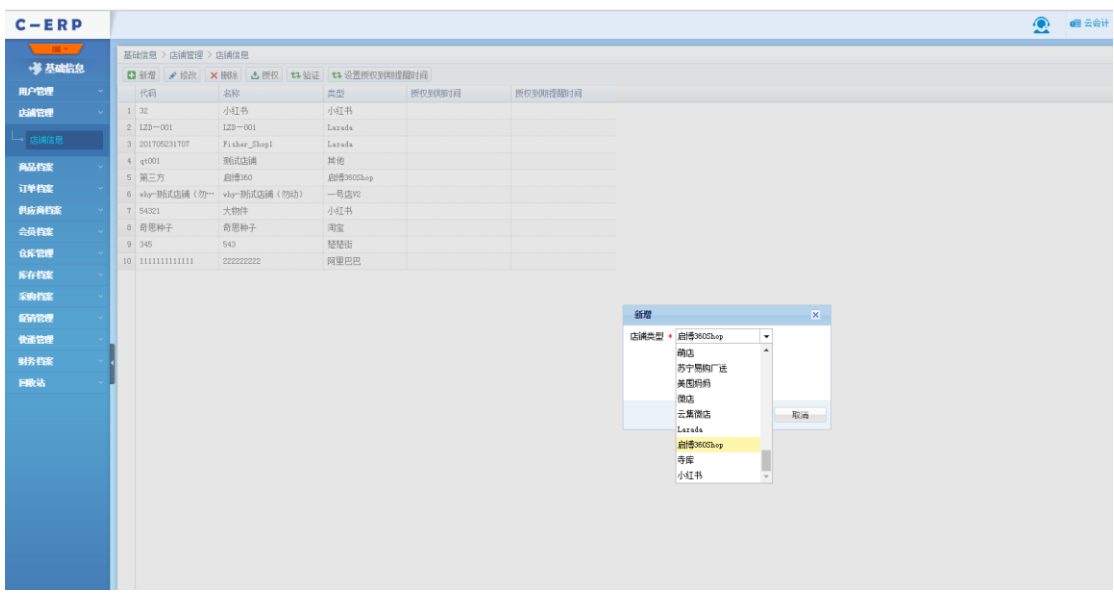

● 将从启博 360SHOP 获取的 appkey 和 appsecret 填入店铺信息里, 保存

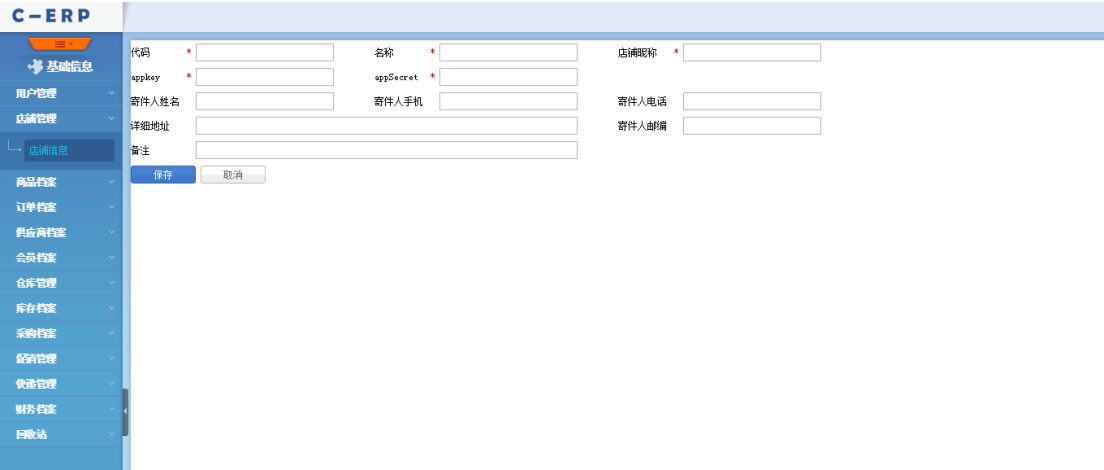

● 选择启博 360SHOP 店铺,验证成功即可正常使用

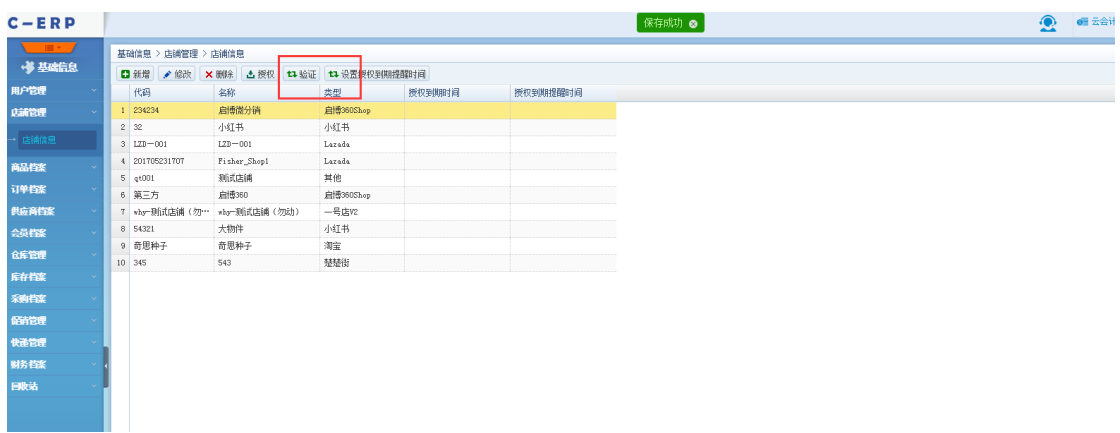

#### **2.2. 阿里巴巴支持上传在架数**

#### <span id="page-4-0"></span>**2.2.1. 业务背景**

部分商家为避免超卖在平台上设置的是拍下减库存,而我们系统是订单付款后才下载订 单即为付款减库存,此种情况商家使用上传库存功能时,就容易导致超卖的情况。

例如: A 商品库存在平台上和系统里库存都为 10 个, 此时平台被拍下 2 个, 则平台库 存为 8,但是此时由于订单未付款则系统库存仍为 10 个,则下次上传库存时还是会上传 10 个库存上去,则当商品热销时就可能出现拍下 12 个商品的情况,然后买家进行付款,从而 就造成超卖

#### <span id="page-4-1"></span>**2.2.2. 操作说明**

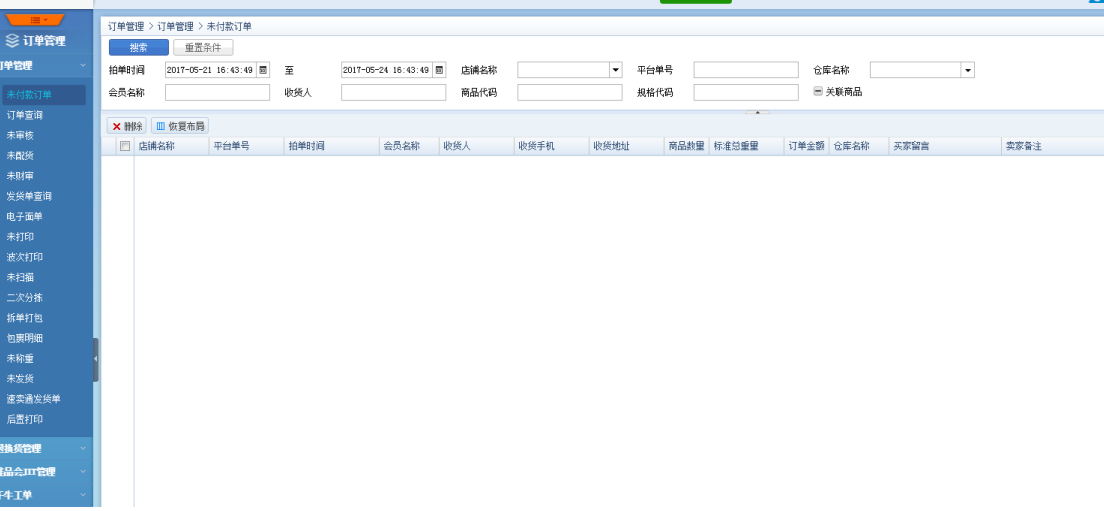

1) 未付款订单界面增加支持下载阿里巴巴未付款的订单

2) 上传库存作业设置,可设置可销售数减去未付款数再去上传库存

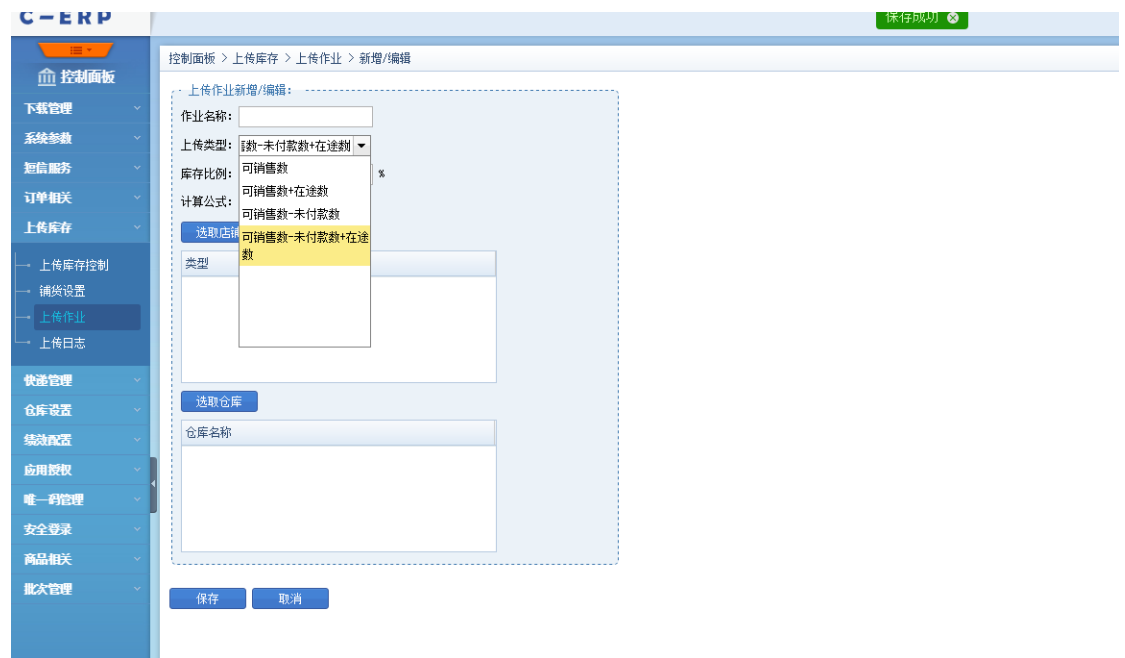

### **2.3. 德邦电子面单支持货单付款订单**

**2.3.1. 业务背景**

#### **2.3.2. 操作说明**

- 1) 在基础信息->快递管理->电子面单配置里即可进行配置
	- a) 业务类型选择有货到付款业务则录入相关的参数,即货到付款的订单也支持电 子面单
	- b) 业务类型选择无货到付款业务,则货到付款的订单也能正常获取电子面单,只 是德邦不知道该订单为货到付款的订单

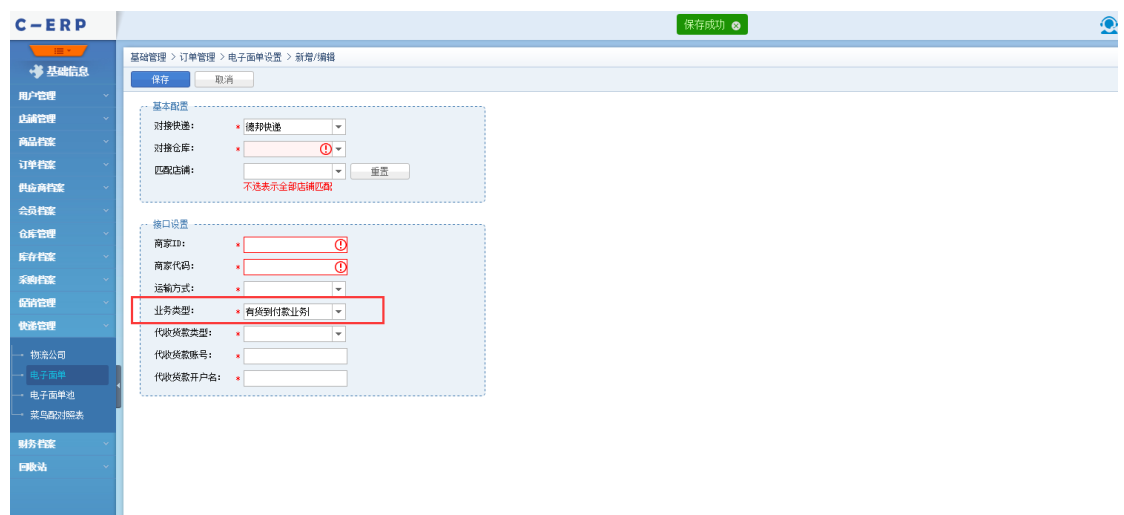

### **2.4. 发货单查询支持查询已作废的发货单**

**2.4.1. 业务背景**

#### **2.4.2. 操作说明**

1) 发货单查询支持查询已作废的发货单,且只有发货单查询界面才能查到已作废的。

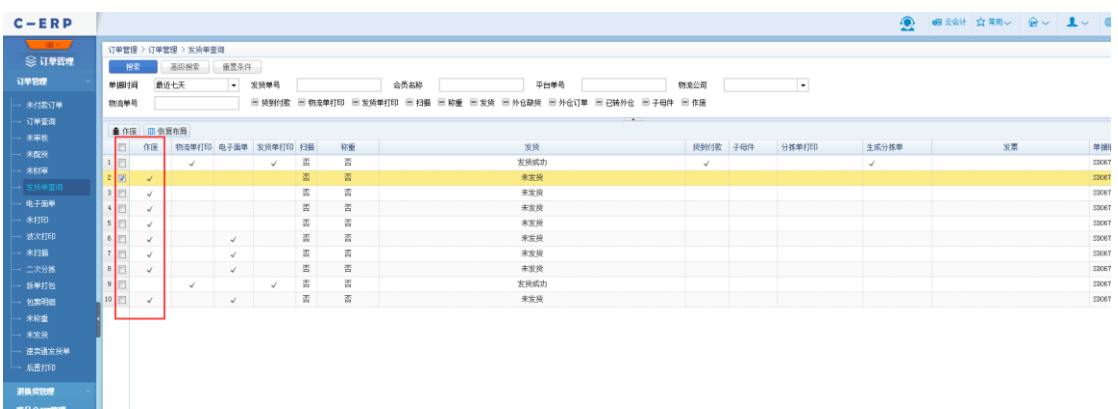

#### **2.5. 打印物流单后提示打印发货单增加参数控制**

#### **2.5.1. 业务背景**

现打印物流单后默认会提示是否打印发货单,但是有些客户并不打印发货单,有时候鼠 标点快可能发货单就直接打印出来了,造成不必要的麻烦

#### **2.5.2. 操作说明**

1) 控制面板->订单相关->订单打印配置,增加参数"物流单打印后提示打印发货

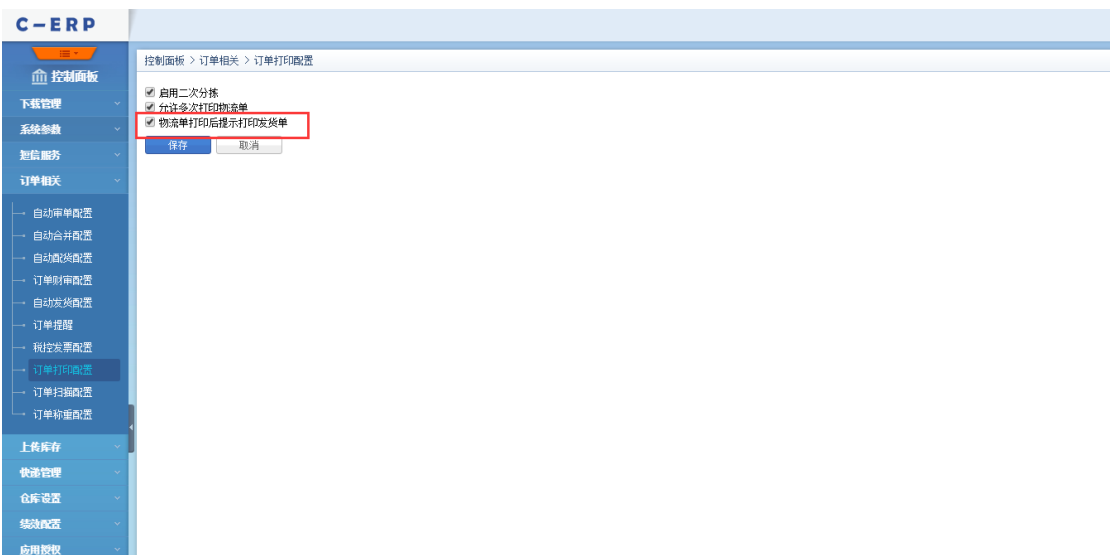

单"。参数不启用则在打印物流单后不会再提示是否打印发货单